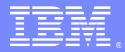

IBM Software Group

### An Introduction to WebSphere MQ Multi-Instance Queue Managers

Barry Robbins – robbinsb@us.ibm.com Advisory Software Engineer, IBM

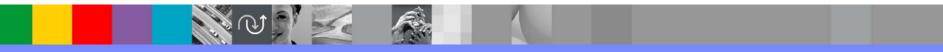

WebSphere® Support Technical Exchange

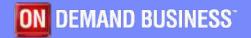

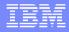

## Agenda

- Overview
- WebSphere MQ changes
- UNIX systems
- Windows systems
- Explorer updates
- Traditional HA

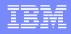

# Agenda

### > Overview

- WebSphere MQ changes
- UNIX systems
- Windows systems
- Explorer updates
- Traditional HA

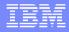

### Overview

- Basic failover support
- Not intended to replace HA coordinators
- Data retained on network storage
- Queue manager can be started on different machines
  - Active instance
  - Standby instance

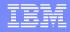

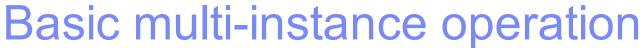

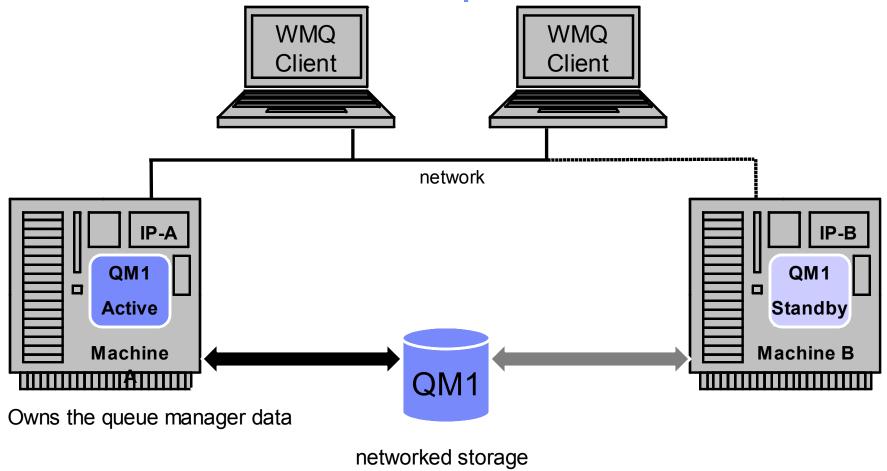

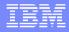

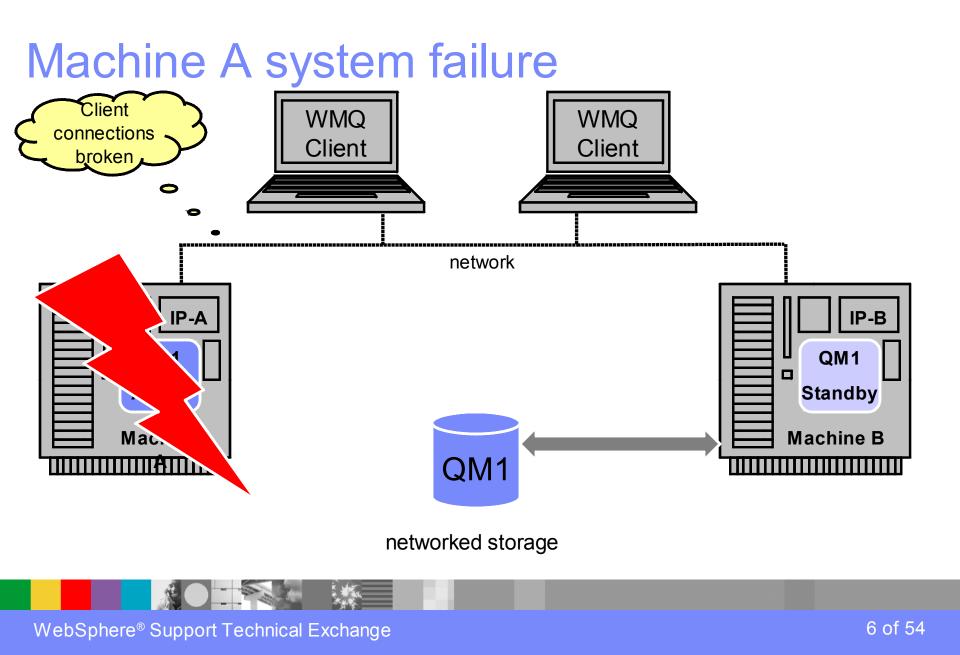

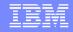

# Standby instance becomes active

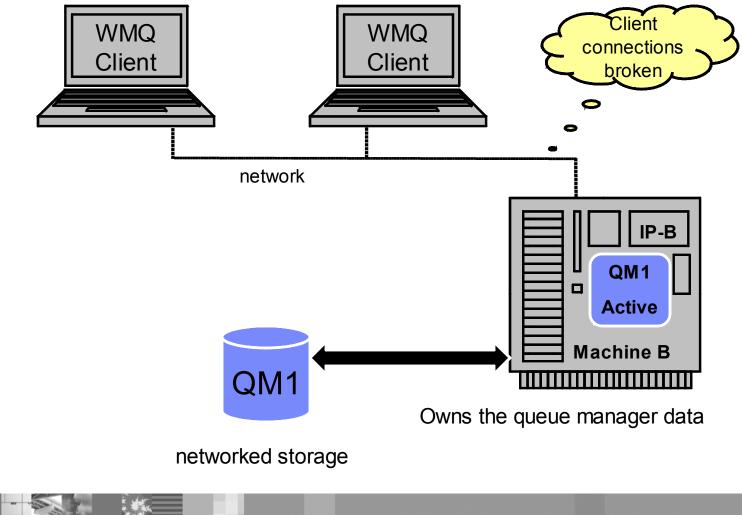

WebSphere® Support Technical Exchange

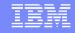

### Clients reconnect – recovery complete

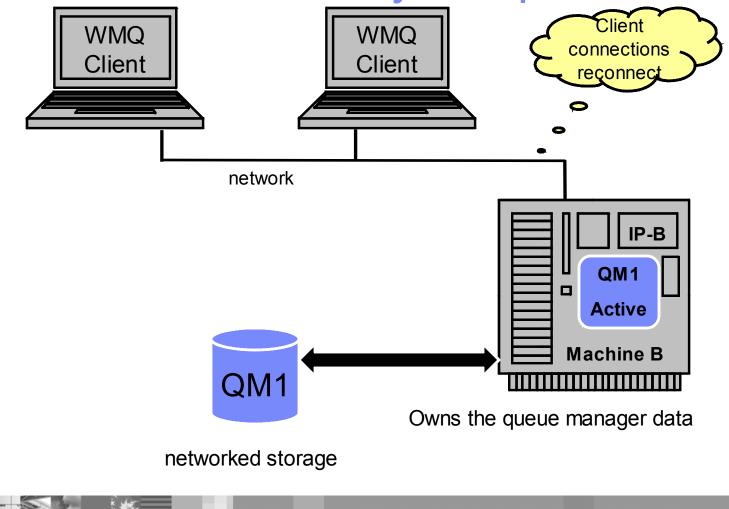

WebSphere® Support Technical Exchange

## Supported WebSphere MQ platforms

- Currently available at 7.0.1.0 for the following:
   AIX
  - Linux<sup>®</sup> (Power, X86-32, X86-64, System z)
  - ► HP (both HP-UX Itanium and PA-RISC)
  - ▶ Windows®
- i5/OS and Solaris planned
- Not available for z/OS

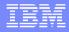

## Considerations

- Not intended to manage resources beyond MQ
- System IP address not assumed as part of failover
- Support for networked storage over modern network file system protocols
  - NFS V4
  - Windows CIFS (Common Internet File System)
  - Must ensure that any caching is turned OFF to ensure data integrity

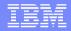

## Agenda

- Overview
- >WebSphere MQ changes
- UNIX systems
- Windows systems
- Explorer updates
- Traditional HA

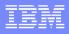

# New Commands

- Network storage validation command
   amqmfsck (UNIX® only)
- Commands to modify mqs.ini
  - addmqinf
  - dspmqinf
  - rmvmqinf

WebSphere® Support Technical Exchange

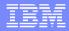

### **Updated Commands**

- crtmqm
  - md message data
  - Id transaction log data
  - sax create the queue manager, start the queue manager, set the queue manager to autostart, start it with the 'x' flag (Windows)
- strmqm
  - x starting of multi instance queue manager
  - f rebuild queue manager objects

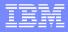

### **Updated Commands (continued)**

endmqm

- x stop the standby instance
- ▶ s switch to failover instance
- r Start trying to reconnect reconnectable clients

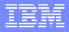

### **Updated Commands (continued)**

amqmdain (Windows)

- alter /x <set | unset> modify the start type of a multi-instance queue manager
- end /s /r /x same as endmqm
- Registry operation is restricted for multi-instance queue managers.

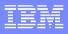

# **Updated Commands (continued)**

- dspmq
  - n display output in English
  - o standby display standby state
  - x display instance information
- Updates to runmqsc
  - DISPLAY QMSTATUS ALL

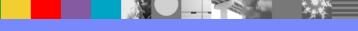

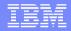

## Agenda

- Overview
- WebSphere MQ changes
- >UNIX systems
- Windows systems
- Explorer updates
- Traditional HA

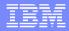

### UNIX walkthrough

- Ensure that matching user and group ids for mqm exist on both systems
- Test the network storage using amqmfsck
  - > amqmfsck /shared/qmdata
    - Checks basic POSIX file locking behaviour
  - > amqmfsck -w /shared/qmdata
    - Use on two machines at once to ensure that the locks are handed off correctly when a process ends.
  - amqmfsck -c /shared/qmdata
    - Use on two machines at once to attempt concurrent writes.

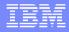

## UNIX walkthrough(continued)

#### Create the queue manager on machine A

crtmqm -md /shared/qmdata -ld /shared/qmlog QM1

#### Define the queue manager on machine B (or edit mqs.ini)

addmqinf -v Name=QM1 -v Directory=QM1 -v Prefix=/var/mqm -v DataPath=/shared/qmdata/QM1

note that the above can be carried out on additional systems

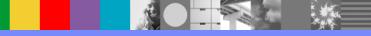

### UNIX walkthrough(continued)

 Start the active instance of the queue manager on machine A

strmqm -x QM1 WebSphere MQ queue manager 'QM1' started.

#### Start the standby instance of the queue manager on machine B

strmqm -x QM1

WebSphere MQ queue manager 'QM1' started as a standby instance.

Only one active and one standby instance operational at a time

### Observing a multi-instance queue manager

### On machine A:

> dspmq -x -o standby -o status QMNAME(QM1) STANDBY(Permitted) STATUS(Running) INSTANCE(machineA) MODE(Active) INSTANCE(machineB) MODE(Standby)

### On machine B:

> dspmq -x -o standby -o status QMNAME(QM1) STANDBY(Permitted) STATUS(Running as standby) INSTANCE(machineA) MODE(Active) INSTANCE(machineB) MODE(Standby)

### If defined on an additional system (machine C, D, etc....):

dspmq -x -o standby -o status QMNAME(QM1) STANDBY(Permitted) STATUS(Running elsewhere) INSTANCE(machineA) MODE(Active) INSTANCE(machineB) MODE(Standby)

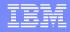

## MQSC

#### Queue manager status enhanced to show whether standby instances are permitted

DISPLAY QMSTATUS ALL

1 : DISPLAY QMSTATUS ALL

AMQ8705: Display Queue Manager Status Details.

QMNAME (QM1)

CONNS(27)

CHINIT (RUNNING)

STATUS (RUNNING)

CMDSERV (RUNNING)

STANDBY (PERMIT)

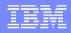

# Agenda

- Overview
- WebSphere MQ changes
- UNIX systems
- >Windows systems
- Explorer updates
- Traditional HA

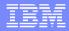

### Windows mqm Group

- Members of the local mqm group of the primary (creating) node will have access
- Unlike UNIX systems, local groups on different nodes can not be made to match
- Modifying file permissions at failover is too costly Different from MSCS
- Answer create a mini-domain

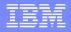

## **Defining Network Shares**

- Universal Naming Convention (UNC) share names should be used to avoid session boundaries
- Queue Manager log path cannot be the same as the data path
- Read/Write access must be granted for :
  - SYSTEM ID
  - mqm Group
  - Administrators Group

## **Configuration Data**

- Queue manager configuration data can either be in the Windows registry or in INI files
- crtmqm /md flag indicates that the queue managers data is not in the default location (registry)
- DataPath attribute used to control location of queue manager configuration data - Windows registry or INI files
- Standard crtmqm will continue to use the Windows registry

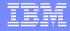

# **Configuration Data (continued)**

|                                 |          | WebSphere | MQ Release |                 |
|---------------------------------|----------|-----------|------------|-----------------|
| Queue Managers<br>Configuration |          | V7        |            | 7.0.1           |
| Comgulation                     | V7.0     | Star      | ndard      | Multi-Instance  |
| mqs.ini                         | Registry | Reg       | gistry     | Registry        |
| qm.ini                          | Registry | Reg       | gistry     | INI File        |
| qmstatus.ini                    | Registry | Reg       | gistry     | <b>INI</b> File |
|                                 | OM REG   |           |            |                 |

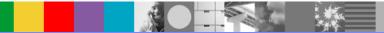

WebSphere® Support Technical Exchange

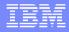

### Windows Walkthrough

- Configure a pair of Windows servers as domain controllers
- The WMQ service needs to run as a domain user who is a member of the mqm group

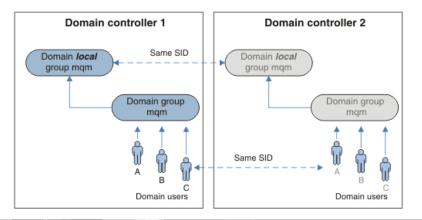

# Windows Walkthrough (continued)

- Create a shared directory for the queue manager data
- The network share must be within the domain
- Modify both the share and file permissions
- Create the queue manager using the appropriate flags, specifying the data and log path. Use UNC format for network locations

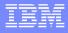

# Windows Walkthrough (continued)

| Active Queue Manager Node                                | Standby Queue Manager Node                                                                                         |
|----------------------------------------------------------|----------------------------------------------------------------------------------------------------|
| crtmqm /md \\host\share\data<br>/ld \\host\share\log QM1 |                                                                                                    |
|                                                          | addmqinf /s QueueManager<br>/v Name=QM1<br>/v Directory=QM1<br>/v Prefix="c:\mqm"<br>/v DataPath=\\host\share\data |
| strmqm /x QM1                                            |                                                                                                    |
|                                                          | strmqm /x QM1                                                                                                    |
|                                                          |                                                                                                    |

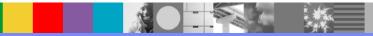

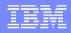

### Agenda

- Overview
- WebSphere MQ changes
- UNIX systems
- Windows systems
- Explorer updates
- Traditional HA

### **MQ Explorer**

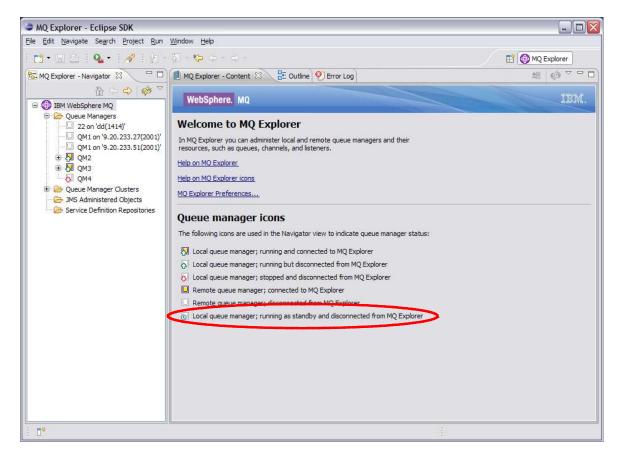

only 1 new icon

# Create Queue Manager wizard (continued)

- Default data and log paths can be changed (previously just log path)
- Checks for valid directory
- Checks for same path name

| Queue Manager   Enter data and log values     Queue manager name:   QM1   OUse circular logging   OUse linear logging   Log file size:   Log file size:   (x4KB)   4096   Log primary files:   3   Log secondary files:   2     Data and Log paths   Outse derault paths   Data path:   C:\Program Files\IBM\WebSphere MQ\queues   Browse   Log path:   C:\Program Files\IBM\WebSphere MQ\log |                       | inager                 |   |
|----------------------------------------------------------------------------------------------------|-----------------------|------------------------|---|
| Queue manager name: QM1           OUse circular logging         OUse linear logging         Log file size: (x4KB)         4096         Log primary files:         3         Log secondary files:         2     Data and Log paths  Data path: C:\Program Files\IBM\WebSphere MQ\qmgrs  Browse                                                                                                 | Queue Manager         |                        |   |
| Use circular logging Use linear logging Log file size: (x4KB) 4096 Log primary files: 3 Log secondary files: 2 Data and Log paths Use derault paths Data path: C:\Program Files\IEM\WebSphere MQ\qmgrs Browse                                                                                                    | Enter data and log '  | values                 |   |
| Use circular logging Use linear logging Log file size: (x4KB) 4096 Cog primary files: 3 Log secondary files: 2 Data and Log paths Use derault paths Data path: C:\Program Files\IBM\WebSphere MQ\qmgrs Browse                                                                                                    |                       | 0001                   |   |
| Use linear logging Log file size: (x4KB) 4096 Log primary files: 3 Log secondary files: 2 Data and Log paths Use denault paths Data path: C:\Program Files\IBM\WebSphere MQ\qmgrs Browse                                                                                                    | Queue manager name:   | Qmi                    |   |
| Log file size: (x4KB) 4096<br>Log primary files: 3<br>Log secondary files: 2<br>Data and Log paths<br>Use denault paths<br>Data path: C:\Program Files\IBM\WebSphere MQ\qmgrs Browse                                                                                                    |                       | 💿 Use circular logging |   |
| Log primary files: 3<br>Log secondary files: 2<br>Data and Log paths<br>Use derault paths<br>Data path: C:\Program Files\IBM\WebSphere MQ\qmgrs Browse                                                                                                    |                       | OUse linear logging    |   |
| Log secondary files: 2 Data and Log paths Use derault paths Data path: C:\Program Files\IBM\WebSphere MQ\qmgrs Browse                                                                                                    | Log file size: (x4KB) | 4096                   | × |
| Data and Log paths Use default paths Data path: C:\Program Files\IBM\WebSphere MQ\qmgrs Browse                                                                                                    | Log primary files:    | 3                      | × |
| Data and Log paths Use default paths Data path: C:\Program Files\IBM\WebSphere MQ\qmgrs Browse                                                                                                    | Log secondary files:  | 2                      |   |
| na han Fall officer contraction of consideration of the                                                                                                    | 10 M M                |                        |   |
|                                                                                                    | Use default paths     |                        |   |
|                                                                                                    | Use default paths     |                        |   |
|                                                                                                    | Use default paths     |                        |   |
|                                                                                                    | Use default paths     |                        |   |
|                                                                                                    | Use default paths     |                        |   |
|                                                                                                    | Use default paths     |                        |   |
|                                                                                                    | Use default paths     |                        |   |
|                                                                                                    | Use default paths     |                        |   |

### Create Queue Manager wizard (continued)

- Queue manager can be started to permit failover
- Automatic and Permit standby will use "–sax" option

| Queue Manager                                                  |                                            |     |
|----------------------------------------------------------------|--------------------------------------------|-----|
|                                                                |                                            |     |
| Enter configuration options                                    |                                            |     |
| Queue manager name: QM1                                        |                                            |     |
| Start queue manager after it has bee                           | en created                                 |     |
| Multi-instance Queue Manager:                                  |                                            |     |
| Permit a standby instance                                      |                                            |     |
| Select type of queue manager startup                           |                                            |     |
| Automatic                                                      |                                            |     |
| O Service (manual)                                             |                                            |     |
| O Interactive (manual)                                         |                                            |     |
| Configures the queue manager to star                           | rt automatically when the machine starts u | ıр. |
|                                                                |                                            |     |
| Create server-connection channel to all<br>manager over TCP/IP | low remote administration of the queue     |     |
| Create server-connection channel                               |                                            |     |
|                                                                |                                            |     |

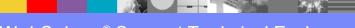

# Add Remote Queue Manager wizard

- Connect to single or multi instance queue manager using "Connect directly"
- Using a Client Channel Definition Table (CCDT) used to be on second page

| 🕀 Add Queue Manager        |                                                     |        |
|----------------------------|-----------------------------------------------------|--------|
| Select the queue mar       | nager and connection method                         |        |
| Identify the queue mar     | ager to add and choose the connection method to use |        |
|                            |                                                     |        |
| Queue manager name:        | НВ                                                  |        |
| How do you want to connec  | t to this queue manager?                            |        |
| Oconnect directly          |                                                     |        |
| This option creates a      | new connection to the queue manager (recommended)   |        |
| O Connect using a client c | hannel definition table                             |        |
| This option uses a CO      | CDT to create a new connection to the queue manager |        |
| O Connect using an interm  | nediate queue manager                               |        |
|                            | existing connection from another queue manager      |        |
| (Recommended wher          | n new connections are restricted)                   |        |
|                            |                                                     |        |
|                            |                                                     |        |
|                            |                                                     |        |
|                            |                                                     |        |
|                            |                                                     |        |
|                            |                                                     |        |
|                            |                                                     |        |
|                            |                                                     |        |
|                            |                                                     |        |
| 0                          | < Back Next > Einish                                | Cancel |

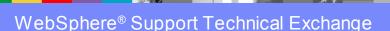

# Add Remote Queue Manager wizard (continued)

- CCDT details moved to own page
- Use for single or multi instance
- Multi instance
  - same channel name used for each instance
  - auto-reconnect enabled (can be reset)
  - further instances can be added using the Manage Instances dialog

| 🕀 Add Queue Manager                                                    |                                            | - 🗆 🔀  |
|------------------------------------------------------------------------|--------------------------------------------|--------|
| Specify new connection                                                 | n details                                  |        |
| Provide details of the cor                                             | nection you want to set up                 |        |
|                                                                        |                                            |        |
| Queue manager name:                                                    | HB                                         |        |
| Connection details                                                     |                                            |        |
| Host name or IP address:                                               | 1                                          |        |
| Port number:                                                           | 1414                                       |        |
| Server-connection channel:                                             | SYSTEM.ADMIN.SVRCONN                       |        |
| Host name or IP address:<br>Port number:<br>Server-connection channe   | 1414<br>: SYSTEM.ADMIN.SVRCONN             |        |
| Autoreconnect Automatically refresh inform Refresh interval (seconds): | mation shown for this queue manager<br>300 |        |
| 0                                                                      | < Back Next > Einish                       | Cancel |

### Queue Manager content page

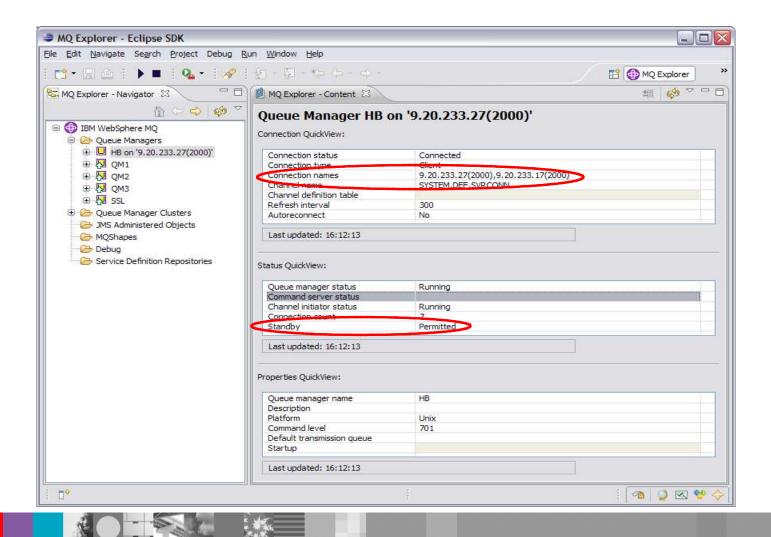

## Manage Instances

| WebSphere MQ Ex<br>le Edit Navigate Sea                                   |                                                       |                                                                                     |                                                     |                                         |
|---------------------------------------------------------------------------|-------------------------------------------------------|-------------------------------------------------------------------------------------|-----------------------------------------------------|-----------------------------------------|
| 📑 - 🗔 🗈 🖡 🕨                                                               | 🔳 i 💁 - i 🛷                                           | i 🔄 - 🖓 - 🍫 🗇 - 🔶                                                                   |                                                     | 😰 💮 WebSphere M                         |
| - WebSphere MQ Explo                                                      | rer -N 🛛 🗖 🗖                                          | 🕑 WebSphere MQ Explorer - Content 🕴 🧕 Error Log                                     |                                                     | 쇄 🛛 🛷 🏱 🗖                               |
| E 🕕 IBM WebSphere I                                                       | ASCENT.                                               | Queue Manager QM<br>Connection QuickView:                                           | 1 on 'localhost(2000)                               | r.                                      |
|                                                                           |                                                       | Connection type Client                                                              |                                                     |                                         |
| OM1on     JMS Admini:     OM0 Poly     MQShapes     Opbug     Service Def | Disconnect<br>Hide                                    | Connection names<br>nel name<br>nel definition table                                | localhost(2000),localhost(300<br>SYSTEM.DEF.SVRCONN | ,,,,,,,,,,,,,,,,,,,,,,,,,,,,,,,,,,,,,,, |
|                                                                           | Application Connection<br>Publish/Subscribe<br>Status |                                                                                     | No                                                  |                                         |
|                                                                           | Tests                                                 | ▶ Duidetieuu                                                                        |                                                     |                                         |
|                                                                           | Connection Details                                    | Manage Instances                                                                    |                                                     |                                         |
|                                                                           | Security<br>Object Authorities<br>Debug: Debug        | <ul> <li>Autoreconnect</li> <li>Set Refresh Interval</li> <li>Properties</li> </ul> | Running<br>Running                                  |                                         |
|                                                                           | Properties                                            | pdated: 13:32:45                                                                    | 7                                                   |                                         |
|                                                                           |                                                       | Properties QuickView:                                                               |                                                     |                                         |
|                                                                           |                                                       | Queue manager name<br>Description                                                   | QM1                                                 |                                         |
|                                                                           |                                                       | Platform                                                                            | Windows                                             |                                         |
|                                                                           |                                                       | Command level                                                                       | 701                                                 |                                         |
|                                                                           |                                                       | Default transmission queue                                                          |                                                     |                                         |
|                                                                           |                                                       | Startup<br>Last updated: 13:32:45                                                   |                                                     |                                         |
| • <u>]</u> ····                                                           |                                                       |                                                                                     | 47                                                  |                                         |

- Maria

5

### Manage Instances dialog

| Image: 1         Connected         9.20.233.27(2           2         Not connected         9.20.233.17(2 | 000) SYSTEM.DEF.SVRCONN |
|----------------------------------------------------------------------------------------------------|-------------------------|
| 2 Not connected 9.20.233.17(2                                                                            | 000) SYSTEM.DEF.SVRCONN |
|                                                                                                    |                         |
|                                                                                                    | <u>A</u> dd             |
|                                                                                                    | Remove.                 |
| Last updated: 17:30:33                                                                                   |                         |

- Connection order used by MQ Explorer
  - cannot remove connected instance details

### Manage Instances – connection details

| Add Connection Deta                                            | ils                                                           | - 🗆 🗹  | BIM WebSphere MQ                                                                                                    |
|----------------------------------------------------------------|---------------------------------------------------------------|--------|----------------------------------------------------------------------------------------------------|
| Specify new connectio<br>Provide details for the conne         | <b>n details</b><br>ction to the multi-instance queue manager |        | Please confirm 'ss' is a multi-instance queue manager. (AMQ4613)                                                          |
| Queue manager name: ss<br>Instance<br>Host name or IP address: | 22222222                                                      |        | Yes Details                                                                                                    |
| Port number:                                                   | 1414                                                          |        |                                                                                                    |
| Server-connection channel:                                     | SYSTEM. ADMIN. SVRCONN                                        |        | 🕑 IBM WebSphere MQ 🛛 🛛 🔀                                                                                                  |
|                                                                |                                                               |        | You are about to remove the connection details 'aaaaaaa(1414)' to 'ss'. Are you sure that you want to continue? (AMQ4829) |
| 0                                                              | Einish                                                        | Cancel | Yes No Details                                                                                                    |

Single page wizard for adding new connection details

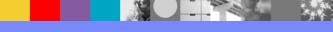

### Start/Stop Queue Manager dialogs

| 🖳 Start Queue Manager - "HA"                                                      | Stop Queue Manager - "HA"                      |
|-----------------------------------------------------------------------------------|------------------------------------------------|
| Choose Start Method:<br>Start as created<br>Start as service<br>Start interactive | Choose Stop Method:<br>Controlled<br>Immediate |
| Multi-instance Queue Manager:                                                     | Multi-instance Queue Manager:                  |
| ⑦ OK Cancel                                                                       | Reconnectable Clients:                         |
| LJ                                                                                | OK         Cancel                              |

- Windows/Linux start dialog slightly different
- New control command flags "-x", "-s", "-r"

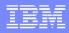

### Agenda

- Overview
- WebSphere MQ changes
- UNIX systems
- Windows systems
- Explorer updates
- Traditional HA

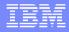

### 7.0.1 and advanced HA products

- Microsoft® Cluster Services (MSCS)
   No effect
- IBM® PowerHA for AIX, Veritas Cluster Server and HP Serviceguard, etc
  - Impacts/alters the usefulness of the HA SupportPac (MC91)

## MC91 SupportPac

- Scripts for IBM PowerHA for AIX, Veritas Cluster Server and HP Serviceguard
  - > The scripts are easily adaptable for other HA cluster products
- Scripts provided include:
  - hacrtmqm Create queue manager
  - hadltmqm Delete queue manager
  - halinkmqm Link queue manager
  - hamqm\_start Start queue manager
  - hamqm\_stop Stop queue manager
  - hamigmqm Migrate from V5.3 to V6

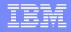

### Why withdraw MC91?

- MC91 was provided 'as-is'
- MQ 7.0.1 can separate node-specific and shared data without environment variables and shell scripts
  - New DataPath attribute controlled by crtmqm -md
  - Much of what MC91 does is now redundant
- Each version of MQ means a new version of MC91
  - Gives customers an extra job when upgrading MQ
- Integrated product support preferable

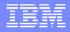

### Creating a QM in an HA cluster with MQ 7.0.1

- Create filesystems on the shared disk, for example
   /MQHA/QM1/data for the queue manager data
   /MQHA/QM1/log for the queue manager logs
- On one of the nodes:
  - Mount the filesystems
  - Create the queue manager

crtmqm -md /MQHA/QM1/data -ld /MQHA/QM1/log QM1

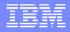

### Creating a QM in an HA cluster with MQ 7.0.1

Print out the configuration information for use on the other nodes

dspmqinf -o command QM1

- On the other nodes:
  - Mount the filesystems
- Add the queue manager's configuration information addmqinf -s QueueManager -v Name=QM1 -v Prefix=/var/mqm -v DataPath=/MQHA/QM1/data/QM1 -v Directory=QM1

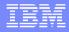

### Filesystem organisation

#### Files located on the shared disk /MQHA/QM1/log/QM1/amqhlctl.lfh /active/S000000.LOG

/@app

/ . . .

```
/MQHA/QM1/data/QM1/qm.ini
/qmstatus.ini
/qmanager
/queues/...
/...
```

### Files on the local disk

/var/mqm/sockets/QM1/@ipcc

## Equivalents to MC91 facilities

| MC91                                                                                                    | Using MQ 7.0.1                                                                               |
|----------------------------------------------------------------------------------------------------|----------------------------------------------------------------------------------------------|
| hacrtmqm to create queue manager on shared<br>disk and point symbolic links back to node's /<br>var/mqm | New crtmqm –md option                                                                        |
| halinkmqm                                                                                               | New addmqinf command                                                                         |
| hadltmqm                                                                                                | New rmvmqinf command to remove queue manager from a node, dltmqm to delete the queue manager |
| hamqm_start                                                                                             | Use the MC91 hamqm_start                                                                     |
| hamqm_stop                                                                                              | Use the MC91 hamqm_stop                                                                      |
| rc.local script                                                                                         | Part of MC91 hamqm_start                                                                     |
| hamqm_applmon                                                                                           | Use the MC91 hamqm_applmon, or a script more tailored to your needs                          |

### What does MC91 still bring?

- Queue manager start and stop scripts are more resilient than vanilla strmqm/endmqm
  - For example, endmqm could get stuck in extreme cases
- Monitoring script for health-checking of queue manager by HA cluster
  - Uses runmqsc **PING QMGR**
  - A new alternative is dspmq -n <qmname> | grep "RUNNING"

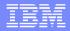

## Summary

- Overview
- WebSphere MQ changes
- UNIX systems
- Windows systems
- Explorer updates
- Traditional HA

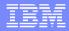

### **Useful Links**

### MC91

http://www.ibm.com/support/docview.wss?uid=swg24011869

#### Webcast : WebSphere MQ V7.0 Client Enhancements

http://www.ibm.com/support/docview.wss?uid=swg27016801

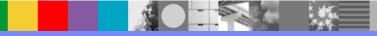

### Additional WebSphere Product Resources

- Discover the latest trends in WebSphere Technology and implementation, participate in technically-focused briefings, webcasts and podcasts at: http://www.ibm.com/developerworks/websphere/community/
- Learn about other upcoming webcasts, conferences and events: http://www.ibm.com/software/websphere/events\_1.html
- Join the Global WebSphere User Group Community: http://www.websphere.org
- Access key product show-me demos and tutorials by visiting IBM Education Assistant: http://www.ibm.com/software/info/education/assistant
- View a webcast replay with step-by-step instructions for using the Service Request (SR) tool for submitting problems electronically: http://www.ibm.com/software/websphere/support/d2w.html
- Sign up to receive weekly technical My Notifications emails: http://www.ibm.com/software/support/einfo.html

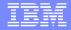

# **Questions and Answers**

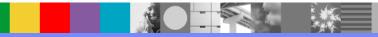